## ②Javaバージョン確認

・JAVAのバージョンは以下の方法でご確認ください。

1.電子入札使用中にタスクバーに表示されるJavaのアイコン①を右クリックし、〔コンソールを表示〕②をクリックします。

JRE6の場合

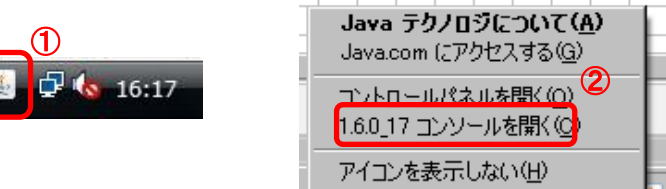

2.画面に表示されるバージョンを確認します。

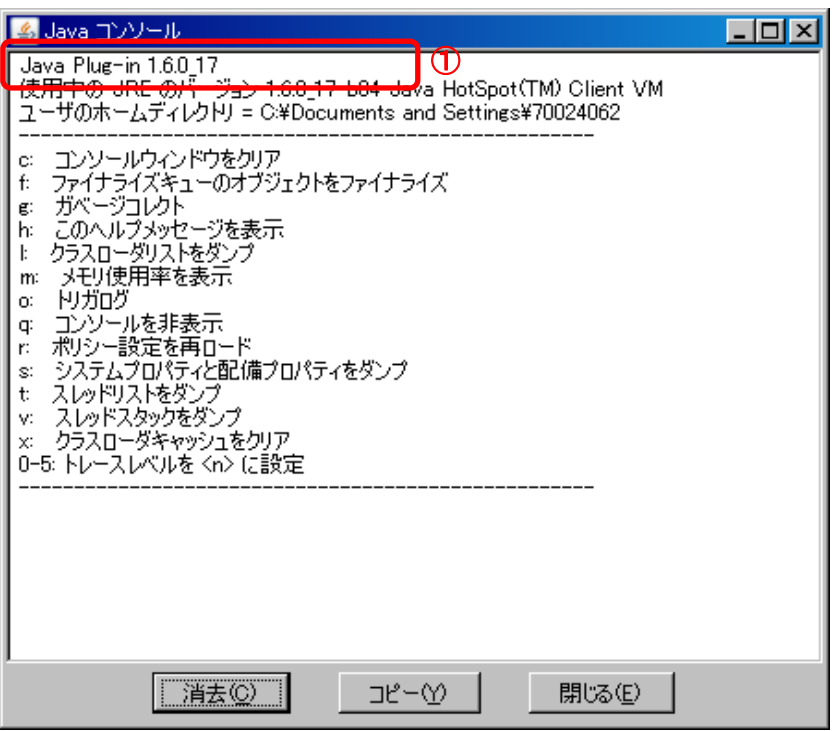